我们无论是使用T3标准版软件还是其他版本的财务软件,都离不开凭证的打印,今 天以T3标准版软件为例,给大家介绍下凭证的打印设置。

凭证打印根据根据所使用的凭证纸不同分为套打和非套打。

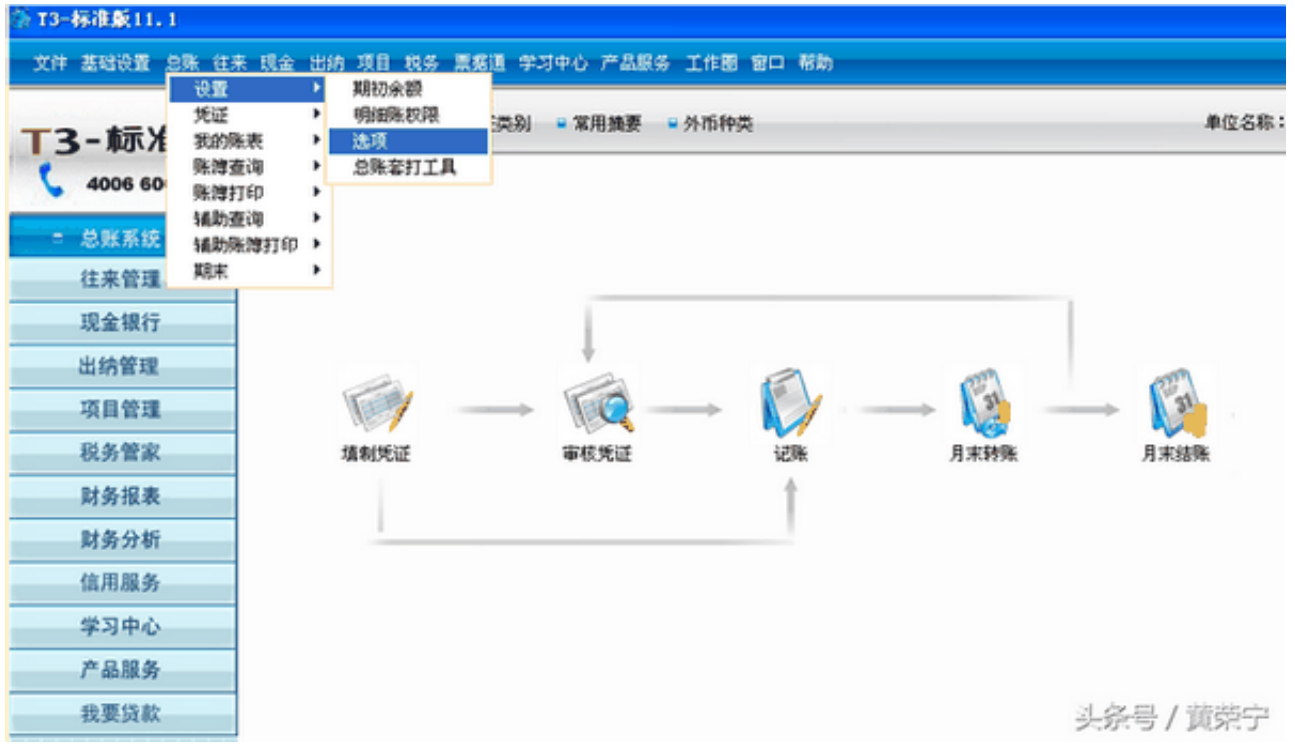

## 选项

2 弹出对话框后,点击"账簿"页签,勾选"凭证、账簿套打",选择套打纸型。 系统提供了四种套打纸型:用友专版、发票版、用友7.1版和TR101版。

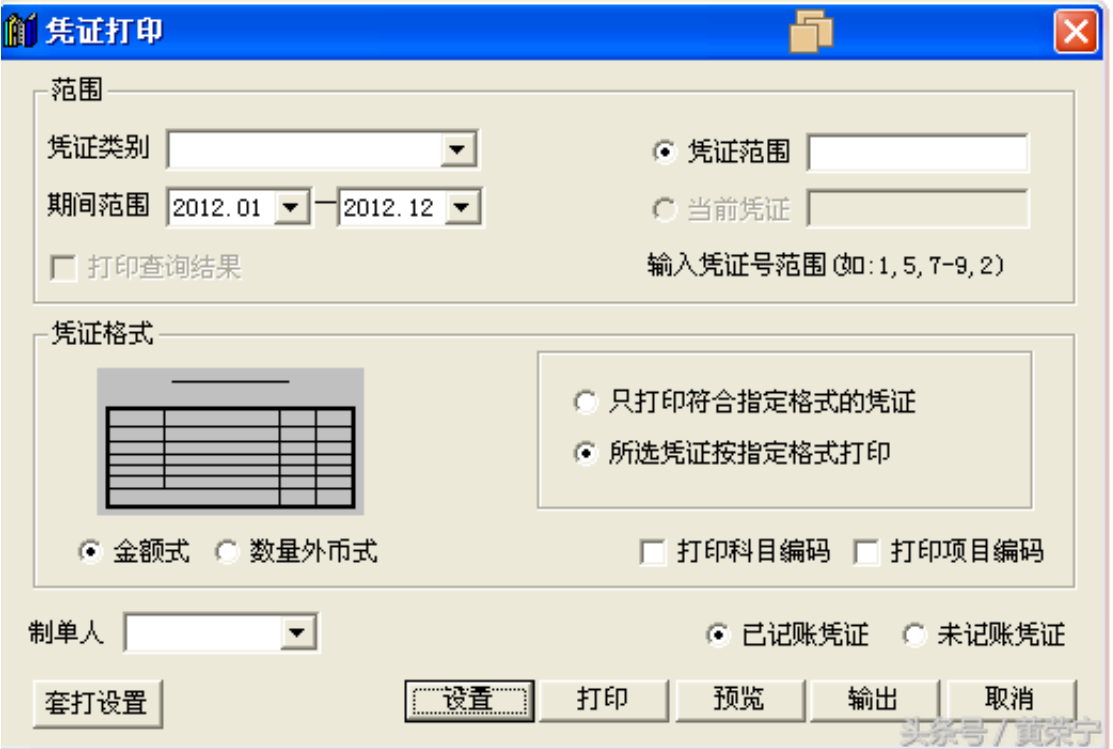

## 二 非套打设置

非套打指的是用空白纸打印凭证,例如A4纸

1 非套打打印凭证,直接点击总账--凭证--打印凭证

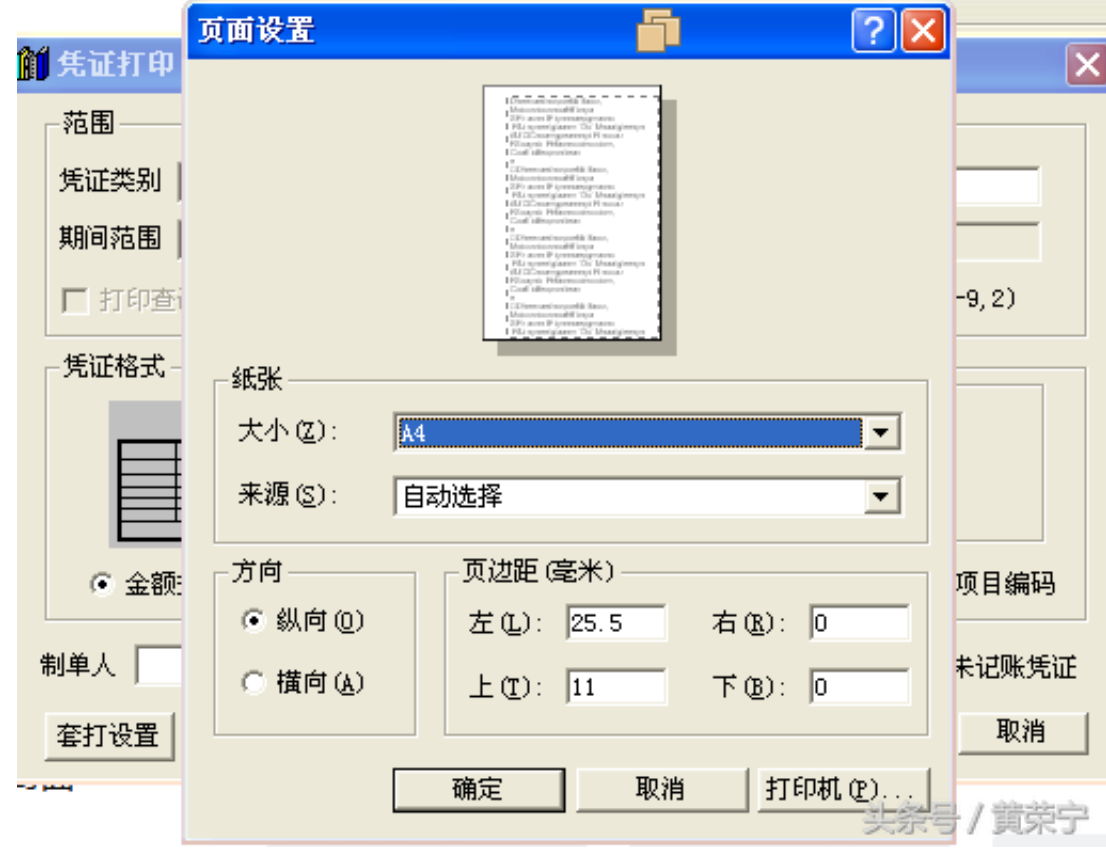